## Sherif Ovid Enhancement Group meeting 2022

20th May 2022 – held virtually

## Attendees

Wolters Kluwer: Philip Marston, George Killeen, Rani Southern-Darbar, Mauro Castillo Garcia-Maurino

Sherif Ovid Enhancement Group: Delyth Morris (Chair), Helen Fulbright, Samantha Johnson, Alison Ashmore, Amy McEwan

## Apologies

Karen Poole

## Pre-submitted questions

### Points of praise

Various colleagues asked us to pass on their thanks/praise to Ovid:

- 'Pass on thanks for the ability to make the search box bigger'
- 'I have just noticed the Edit and Create Auto-Alert on the front page which are very helpful'
- 'You can pass on that everyone is generally happy  $\odot$  I agree that the platform has really improved over the years'
- 'My colleagues are really pleased and our feedback is overwhelmingly positive'

Valuable to have these for Ovid. Many things have been escalated to the developers.

## Question 1:

The following question was submitted:

My colleague and I have some HDAS Medline alerts that go directly to staff members and we would like to set these up in Ovid. The HDAS alerts come as nicely formatted attachments, whereas the Ovid alerts (I've gone for inline i.e. in body of the email) are just so much harder to read even after editing it to only display essential fields. I know I could put the alert results through RefWorks and reformat it, but I don't really want to have to do this manually every month.

These formatting suggestions aren't limited to alerts – they relate to Ovid output formats more generally:

- Title in bold
- HTML version field titles in bold means easier scanning. Could the inline version have bold field titles too?
- HDAS alert puts the results in a table, rather than field title on one line and data indented on the next line. The table makes it easier to read, and probably shortens the document length
- Inclusion of less fields in citation and abstract format of the results to make the results more concise. HDAS include: Title, Authors, Source (journal, volume, issue, pages), publication date, publication type, PMID, database and abstract
- Alerts in RIS format "The data file had no breaks between reference records" and cannot be uploaded into RefWorks. Could this be corrected so they can be uploaded to Reference management software?

#### Response 1:

Ovid does offer the option to configure Alerts to be received in HTML format, the option to have the data integrated in the body of the email or as an attachment, as well as the option for users to select/customise which fields are included in the Alert results, as evidenced in the following video:

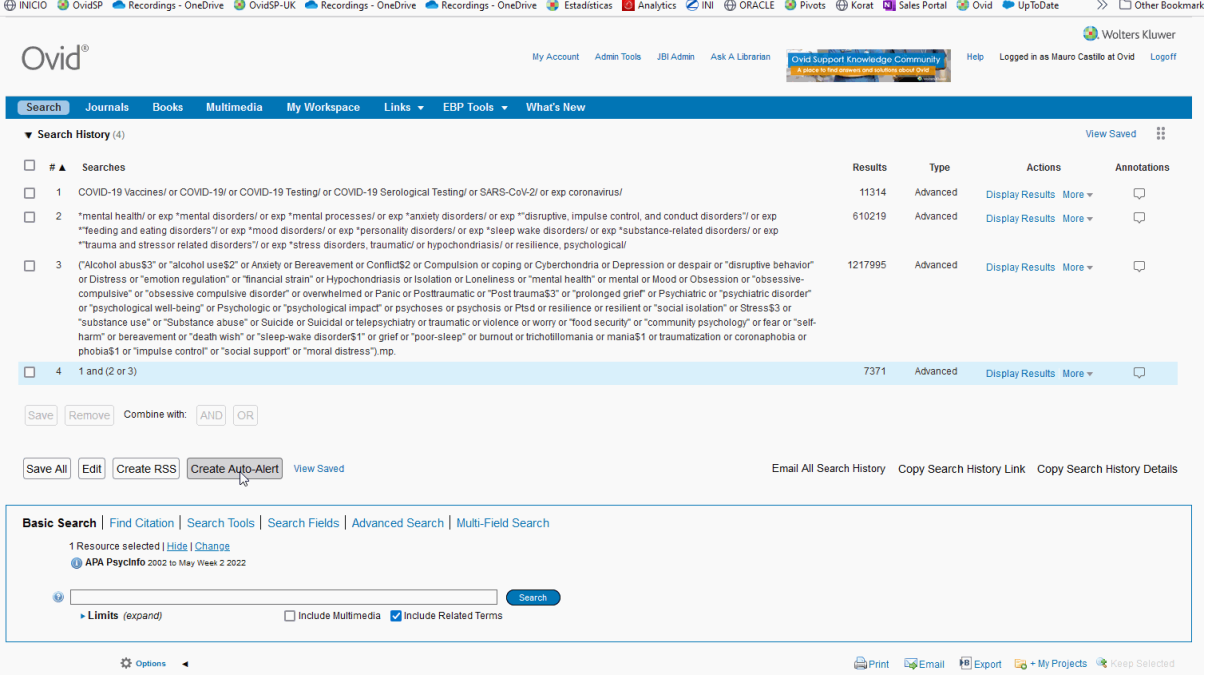

If further adjustments are required please contact Mauro who is happy to receive feedback and have further discussion.

Further info and perhaps an example required to address RIS format question

#### Question 2:

The following question was submitted:

Suggestion for development of citation alerts, specifically the option to be alerted when a reference of interest is cited by someone else, as in Scopus and Web of Science

#### Response 2:

This required further investigation - Mauro to follow-up.

Question 3: The following question was submitted: Back in the day, once you had performed a search the cursor would automatically reappear in the search line. Now you have to click back in. While it's not a big deal, it is quite annoying. Can they reinstate this please?

#### Response 3:

Mauro has escalated this request with the developer team. Unfortunately it was removed in one of the releases and it's hoped it can be reinstated.

#### Question 4:

The following question was submitted:

Further development – make visible the numbers returned by each separate database when more than one is searched simultaneously. My preference would be beside the entry when Filter By > Resource is on display. Or perhaps at least in the Search Information box when each database is selected on Filtering. It is an option in other interfaces but I hope it makes sense enough to Ovid

#### Response 4:

Users can see the number of results returned by each databases when Multi-File searching by clicking on the triangle icon next to the search strategy line, as evidenced in the following image:

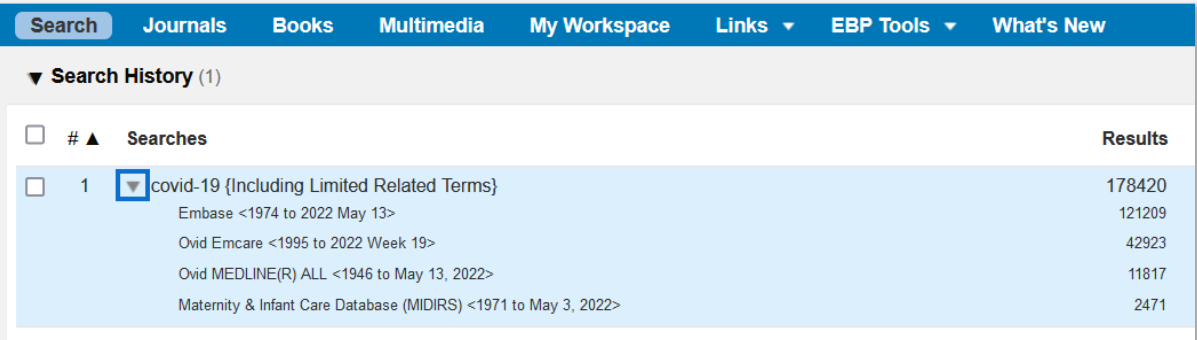

#### Question 5:

The following question was submitted:

Here are the developments I'd like to see:

- 1. The option to download results as a Word doc with your search terms and thesaurus terms highlighted. This will help with scanning results for relevancy when you can't do it in one go. At the moment I save my results in a folder and then use the Google app Highlight this, which is OK
- 2. When you search the Embase thesaurus the selection of subheadings includes the Medline records. Could the subheadings be limited to Embase records as this is confusing
- 3. Once you've saved a search, could the system automatically save your search if you add new search lines
- 4. Would it be possible to have day/month/year option when limiting results by publication year? The day option will help when setting up alerts
- 5. It would save time if we could edit our search lines straight from the search field
- 6. I often do romper searches searching Medline and Embase and the deduping isn't working properly. I end up with a lot of duplicate records
- 7. Sort by date (Ascending or descending order) in the Saved Folder doesn't work properly. I have reported it to Ovid but haven't had a reply yet
- 8. How can we exclude Medline/PubMed records from Embase results?

Response 5:

1. Ovid offers the option to export results to Word documents and users can customise the fields to be included, as evidenced in the following video:

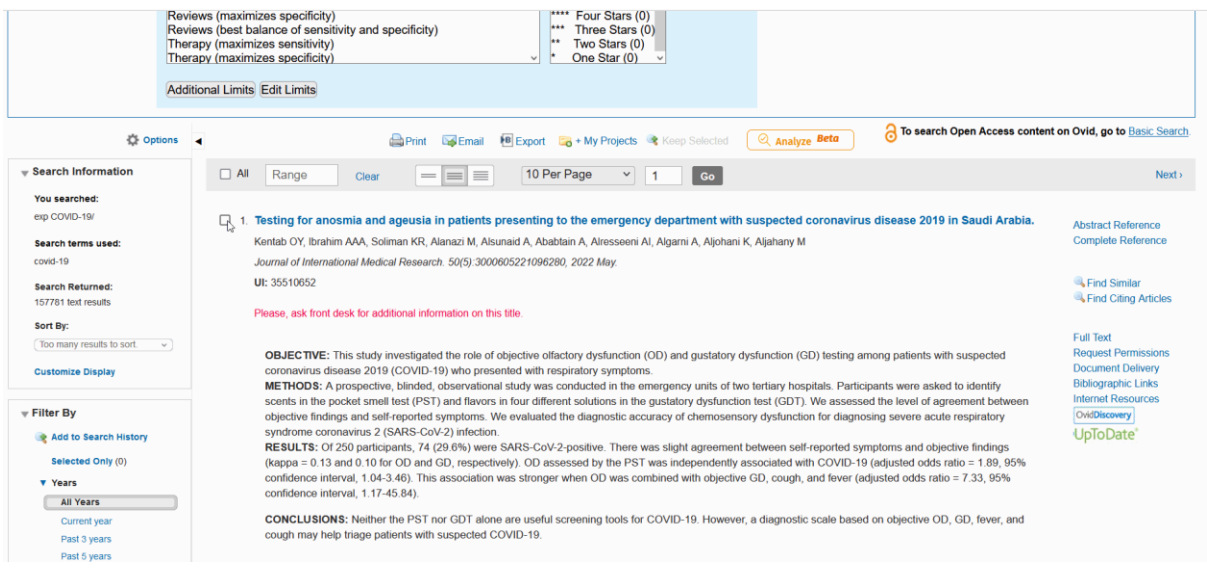

Mauro has escalated the suggested enhancement so users would be able to indicate those fields that should be highlighted.

2. Ovid EMBASE offers users the option to filter results to include only EMBASE or MEDLINE results. Users can customise their Limits feature to have "Records From" limit displayed directly on the searching page, as evidenced in the following video:

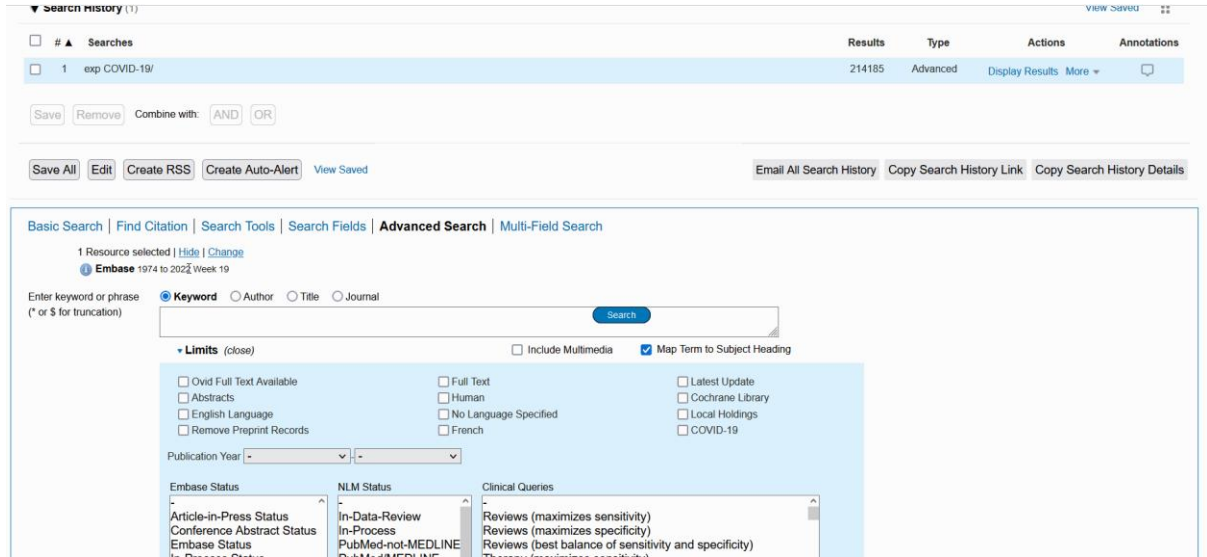

"Records From" can be added as default by contacting Mauro.

3. Autosave is currently under development and is on the development roadmap

4. Ovid offers the option to limit results by it's Entry Date using the format YYYYMMDD. Users can also access the Search Fields option to see the number of results by date. Users can search directly from the search box using the search fields .dc e.g. YYYYMMDD.dc. This is evidenced in the following video:

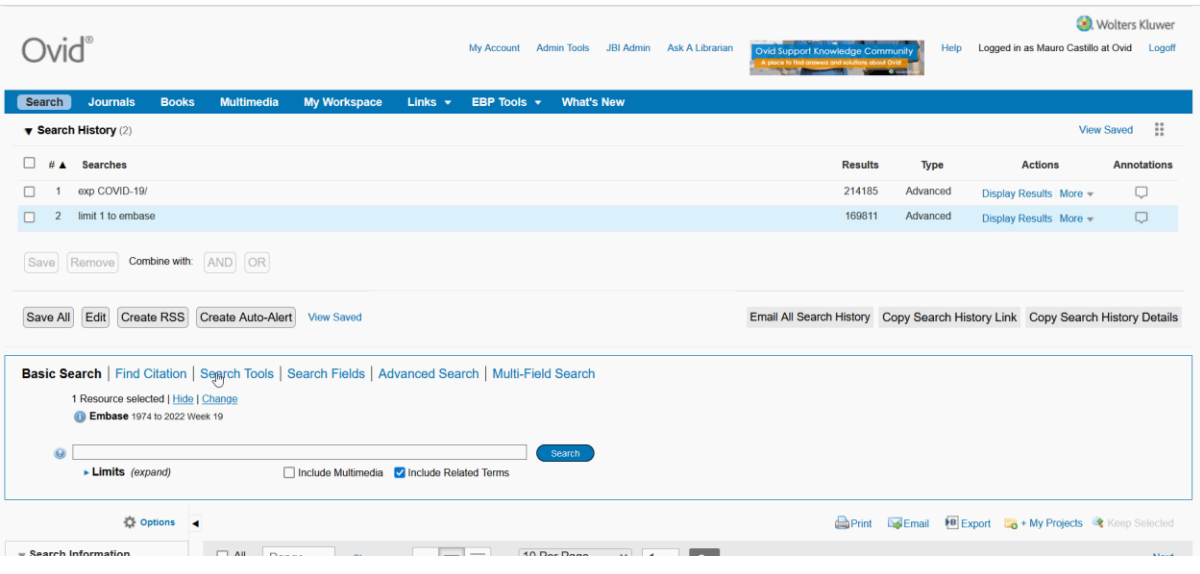

For more information on date limits: https://wkhealth.force.com/ovidsupport/s/article/Limit-bydate-range-in-Ovid

5. This is in development however there is currently the *Edit* option on the History panel, as evidenced in the following video:

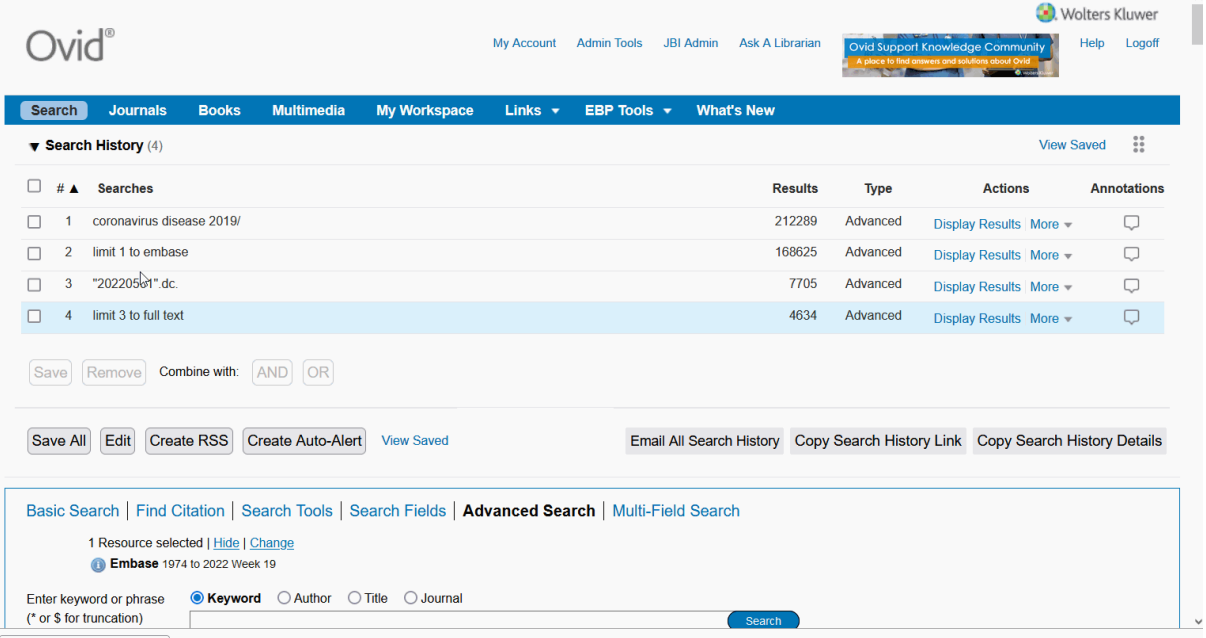

- 6. This has since been resolved by the Ovid Support team
- 7. Further information provided and Mauro to investigate

8. This can be done by using the "Records From" Limit. Users are able to filter results based on the database source, as evidenced in the following image and discussed in more detail in the response to question 4:

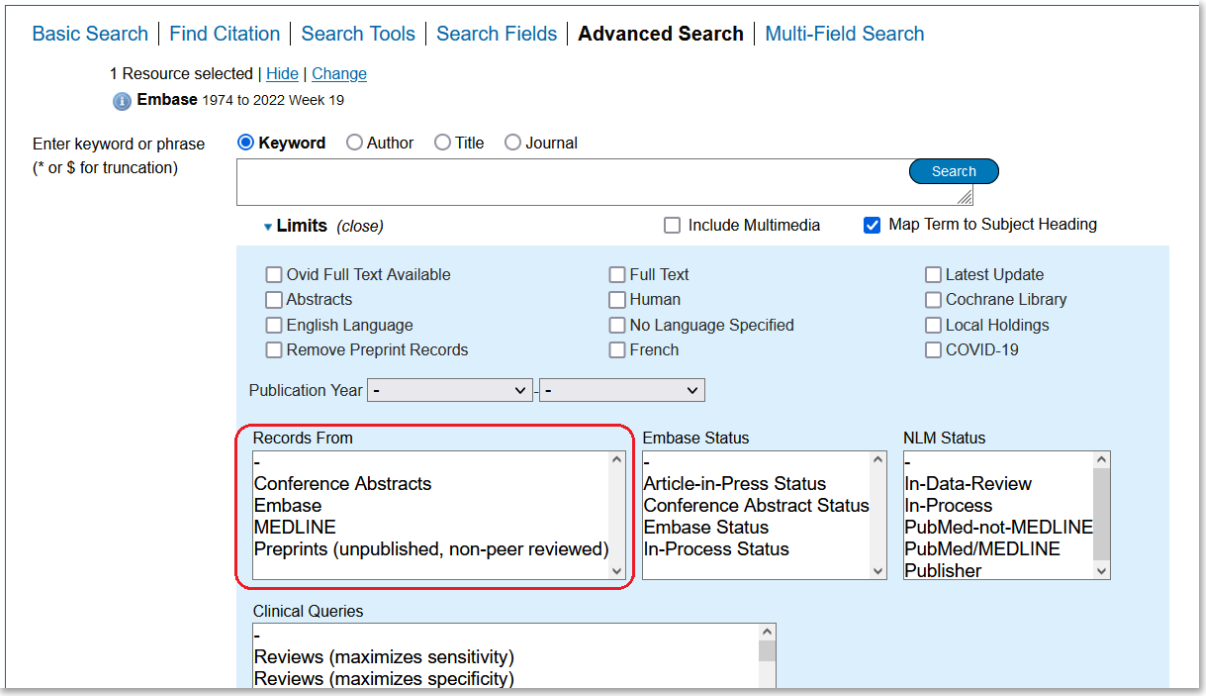

#### Question 6:

The following question was submitted:

Where are we with folders for saved searches? Being able to star searches when you are working on them is good but folders would be better!

#### Response 6:

Unfortunately there has been a significant delay on this development due to prioritisation on other matters on the roadmap. Mauro is following this internally and will try to provide an update soon.

#### Question 7:

The following question was submitted:

When you save a search, would it be possible for the name of the database to be automatically included in the template. Including the date would be useful as well. This happens with CINAHL via EBSCO

#### Response 7:

This has been included in the development roadmap. Mauro to chase up and confirm if there is a date for when this feature will be implemented on Ovid. Changes suggested for saved search page including date of creation and database searched.

#### Question 8:

The following question was submitted:

Why in the list of years do we have current and up to 2023? Does it make a difference?

Response 8:

Limiting to 'Current' applies no end date/limit. Ahead of prints don't always add a year when they're still in process.

## Further discussion/questions raised at the meeting

- The 'Edit limit' option raised in the response to question 5.2 was not known to those on the call. It was noted that limits on the front page can be customised on a personal account level but administrators can also contact Mauro to configure the limits for all users.
- The following questions were raised in the meeting:

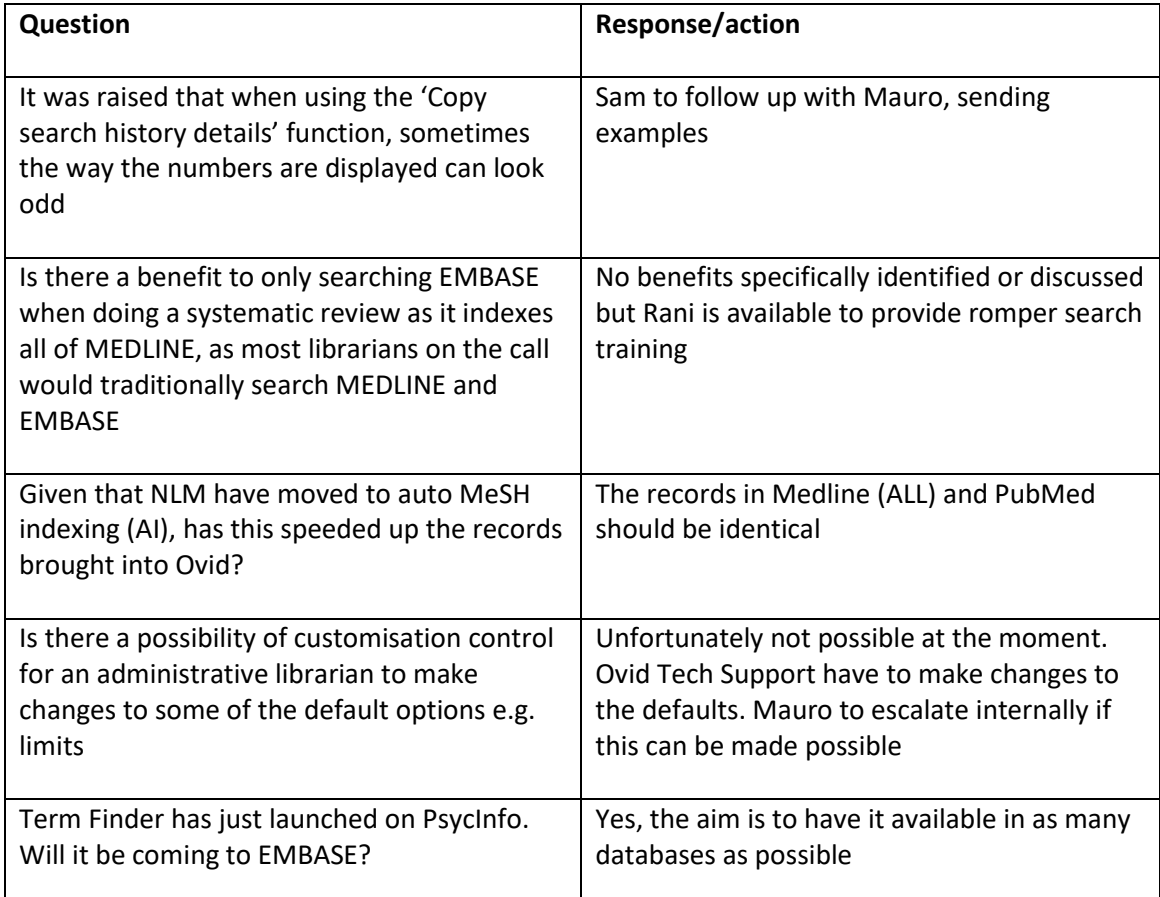

## Updates/major projects:

- Term Finder has been launched on PsycInfo
- Improvements to my workspace are expected including:
- o 'Find & Replace' for saved searches the ability to find a particular search string or term within all saved searches/autoalerts, analyse those results and apply a replacement if needed
- o Export citations to be modernised with customisation of which fields you can export

## Further info

- Anyone can always contact Mauro for changing any default settings
- Here is the link to the Knowledge base: <https://wkhealth.force.com/ovidsupport/s/>

# Date of next meeting

Spring 2023 - TBC